#### **DHAKA TRANSPORT- AN ANDROID APPLICATION BY**

#### **MOHAMMAD SAKIB SHAHRIAR ID: 181-15-11165**

#### **NASHED SHAH RONI ID: 181-15-11170**

#### **AND**

#### **MD SAZZAD HOSSAIN ID: 181-15-11213**

This Report Presented in Partial Fulfillment of the Requirements for the Degree of Bachelor of Science in Computer Science and Engineering.

Supervised By

## **Mst. Eshita Khatun**

Lecturer Department of CSE Daffodil International University

Co-Supervised By

**Mr. Md Sadekur Rahman**

Assistant Professor Department of CSE Daffodil International University

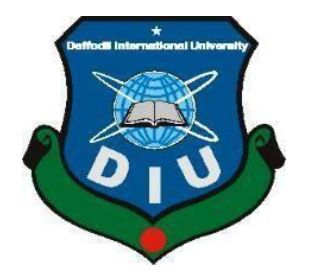

**DAFFODIL INTERNATIONAL UNIVERSITY DHAKA, BANGLADESH JANUARY 2022**

#### **APPROVAL**

This Project/internship titled **"Dhaka Transport – An Android App"**, submitted by Mohammad Sakib Shahriar, Nashed Shah Roni & Md. Sazzad Hossain ID No: 181-15-11165, 181-15-11170 & 181-15-11213 to the Department of Computer Science and Engineering, Daffodil International University has been accepted as satisfactory for the partial fulfillment of the requirements for the degree of B.Sc. in Computer Science and Engineering and approved as to its style and contents. The presentation has been held on  $6<sup>th</sup>$  January, 2022.

#### **BOARD OF EXAMINERS**

**Chairman**

**\_\_\_\_\_\_\_\_\_\_\_\_\_\_\_\_\_\_\_\_\_\_\_\_**

**Dr. Sheak Rashed Haider Noori Associate Professor and Associate Head** Department of Computer Science and Engineering Faculty of Science & Information Technology Daffodil International University

$$
\mathcal{A}_{\text{max}}
$$

**\_\_\_\_\_\_\_\_\_\_\_\_\_\_\_\_\_\_\_\_\_\_\_\_ Subhenur Latif (SL) Assistant Professor** Department of Computer Science and Engineering Faculty of Science & Information Technology Daffodil International University

A

**Md. Azizul Hakim (MAH) Senior Lecturer** Department of Computer Science and Engineering Faculty of Science & Information Technology Daffodil International University

Duin

**\_\_\_\_\_\_\_\_\_\_\_\_\_\_\_\_\_\_\_\_\_\_**

**Dr. Shamim H Ripon Professor**  Department of Computer Science and Engineering East West University

**External Examiner**

**Internal Examiner**

**Internal Examiner**

**\_\_\_\_\_\_\_\_\_\_\_\_\_\_\_\_\_\_\_\_\_\_\_\_**

©Daffodil International University i

#### **DECLARATION**

<span id="page-2-0"></span>We hereby declare that, this project has been done by us under the supervision of **Mst. Eshita Khatun, Lecturer, Department of CSE** Daffodil International University. We also declare that neither this project nor any part of this project has been submitted elsewhere for award of any degree or diploma.

**Supervised by:**

**Mst. Eshita Khatun** Lecturer Department of CSE Daffodil International University

**Co-Supervised by:**

Sadel

**Mr. Md Sadekur Rahman** Assistant Professor Department of CSE Daffodil International University

**Submitted by:**

 $403$ 

**Mohammad Sakib Shahriar** ID: -181-15-11165 Department of CSE Daffodil International University

Shed Shah

**Nashed Shah Roni** ID: -181-15-11170 Department of CSE Daffodil International University

 $\overline{\phantom{a}}$ 

**Md. Sazzad Hossain** ID: -181-15-11213 Department of CSE Daffodil International University

### **ACKNOWLEDGEMENT**

<span id="page-4-0"></span>First, we express our heartiest thanks and gratefulness to Almighty **Allah** for His divine blessing makes us possible to complete the final year project/internship successfully.

We grateful and wish our profound indebtedness to my **supervisor, Mst. Eshita Khatun Lecturer**, **co-supervisor, Mr. Md. Sadekur Rahman, Assistant Professor**, Department of CSE, Daffodil International University, Dhaka, Deep Knowledge & keen interest of our supervisor in the field of App development to carry out this project. His endless patience, scholarly guidance, continual encouragement, constant and energetic supervision, constructive criticism, valuable advice, reading many inferior drafts and correcting themat all stages have made it possible to complete this project.

We would like to express our heartiest gratitude to Dr. Touhid Bhuiyan, Head, Department of CSE, for his kind help to finish our project and also to other faculty members and the staff of the CSE department of Daffodil International University.

We would like to thank our entire course mate at Daffodil International University, who took part in this discussion while completing the course work.

Finally, we must acknowledge with due respect the constant support and patients of us parents.

#### **ABSTRACT**

<span id="page-5-0"></span>Nowadays, people are using android apps more frequently. Many types of smart android apps actually creating our life more leisurely day after day. We are building this androidbased project to help the local passenger find stoppage and desired locations to reach their destination. There is a lot of confusion between people during their journey about bus fare, correct bus for the route, etc. That's why we came up with a user-friendly project, gave us accurate information about the route. This apps offer various features to a user. Our task was developed with Back-end: Native JAVA, Array Adaptor, Google Console API, SQ Lite and Front-end: Linear Layout, Relative Layout, Scroll View, Search View, Image Slider, Custom Card View, Splash Screen, Recycle View.

This project collects the data for the system condition, and after that, it comes up with the condition description. Then it creates something similar to the statement to meet the requirement. In this application system, we distribute with data entry, showing the location service and update. Developing this project will save the user time and avoid all kinds of unnecessary hassle.

## **TABLE OF CONTENTS**

<span id="page-6-0"></span>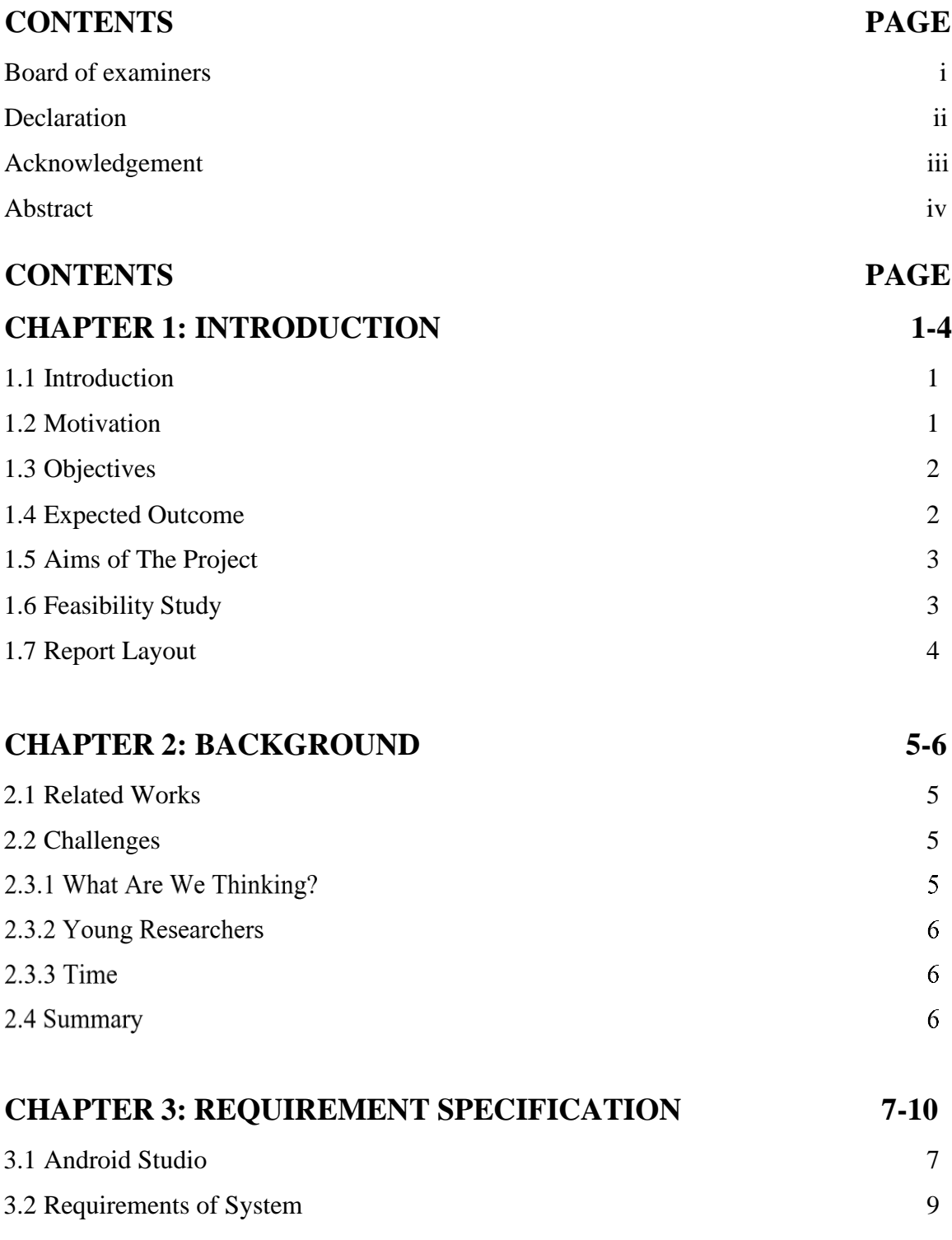

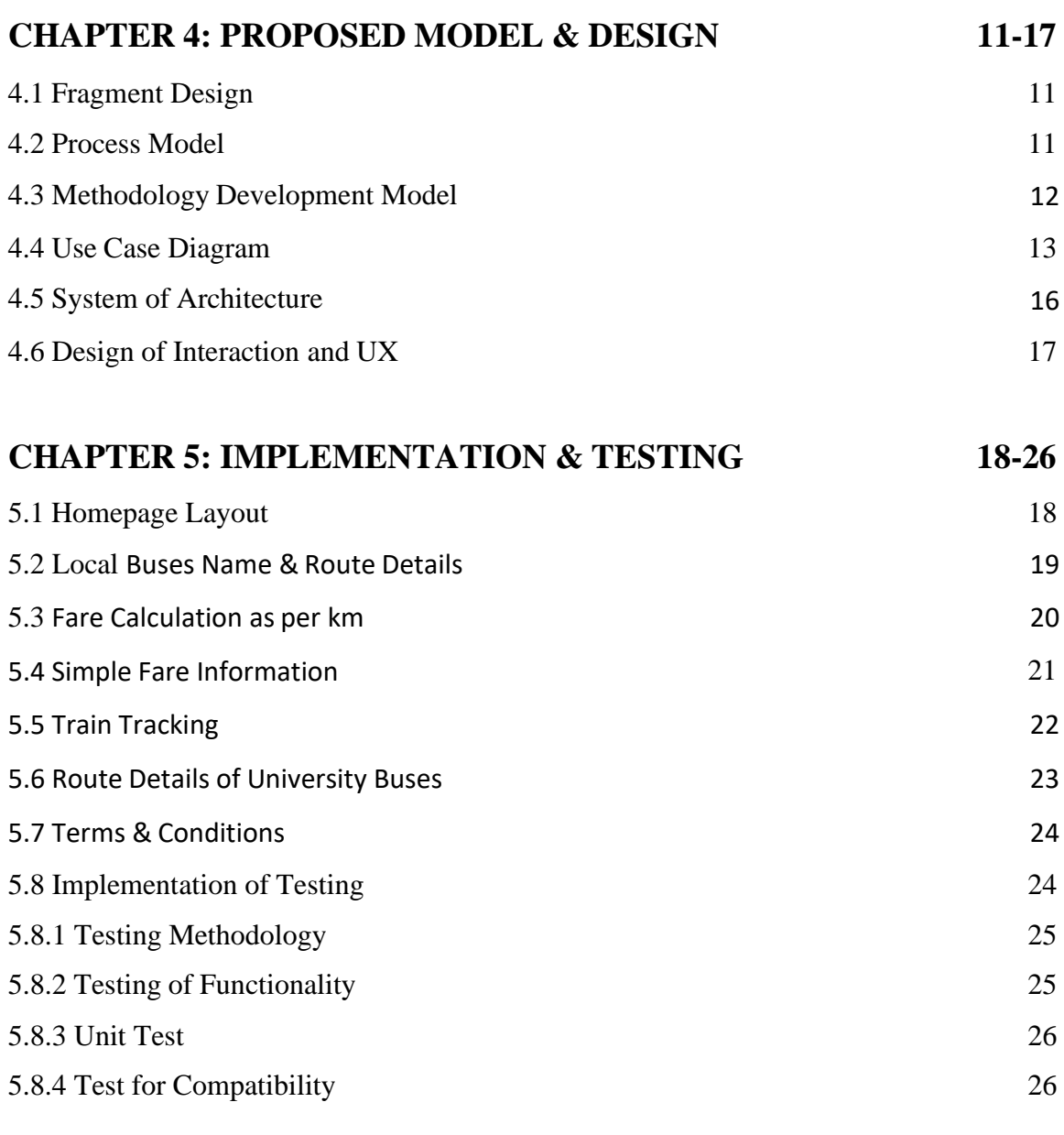

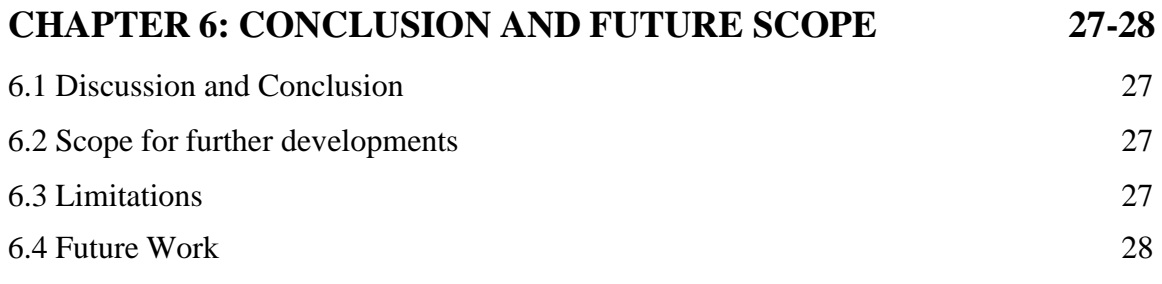

## **LIST OF FIGURES**

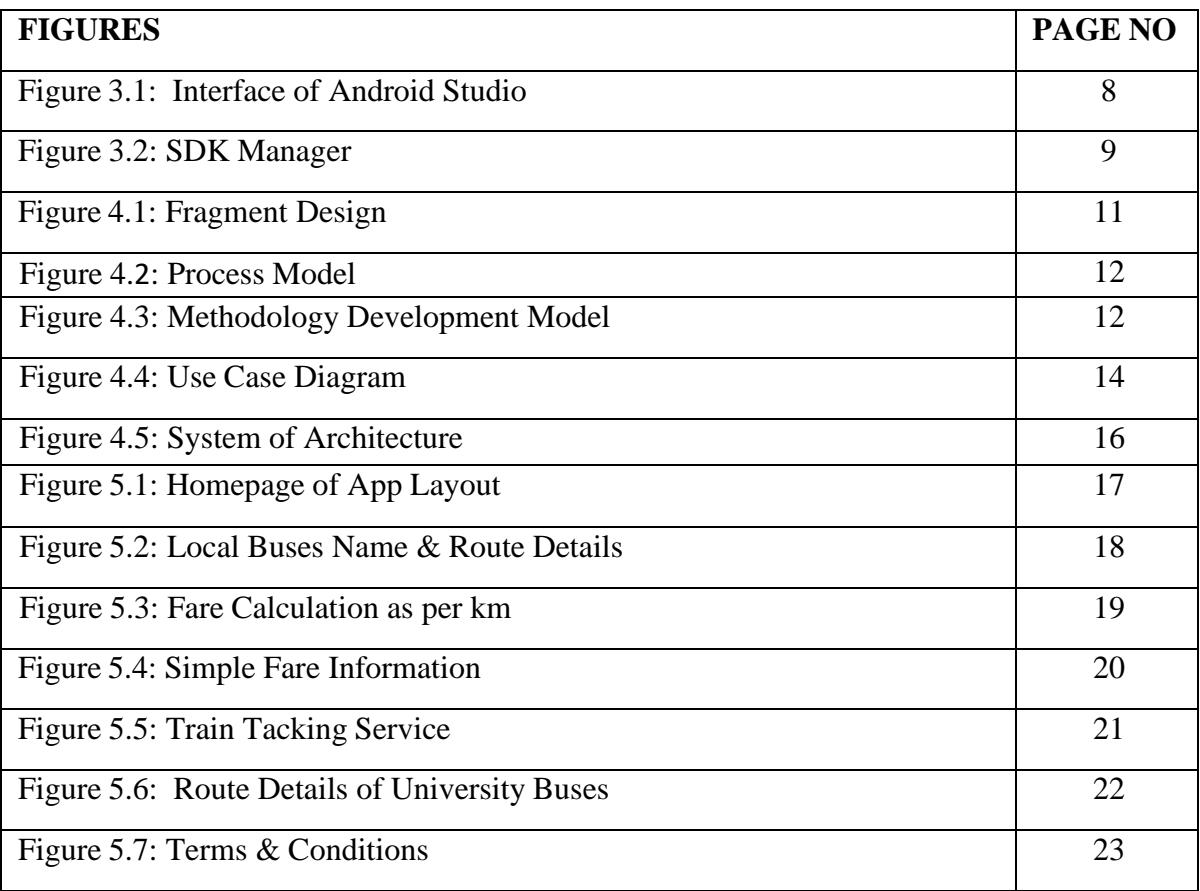

## **LIST OF TABLES**

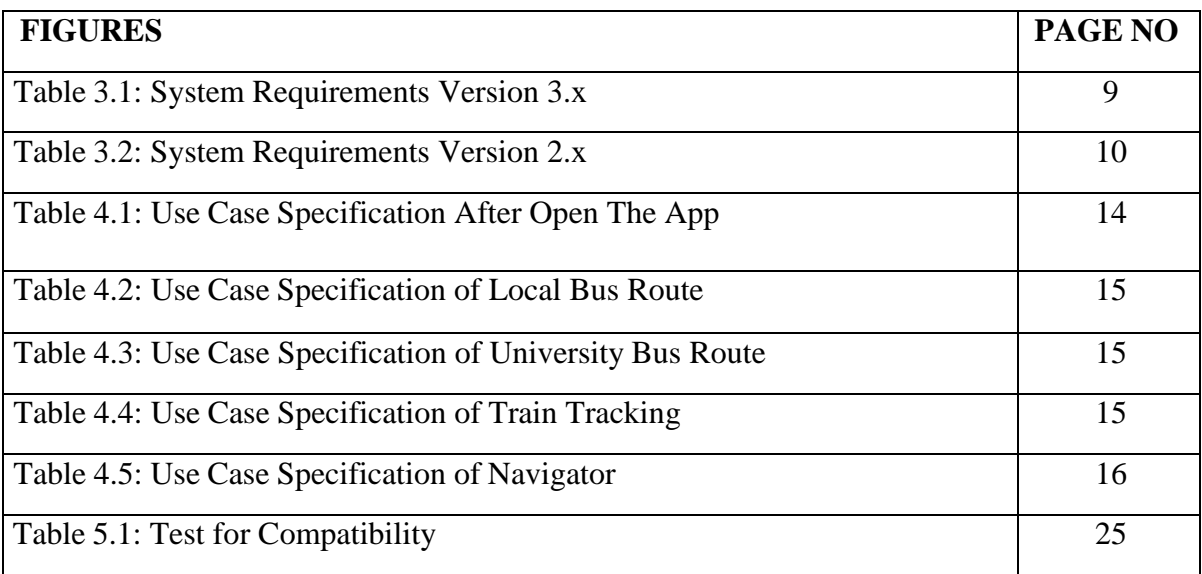

# **CHAPTER 1 INTRODUCTION**

#### <span id="page-10-1"></span><span id="page-10-0"></span>**1.1 Introduction**

This project is an android-based application. While on a journey, many people do not get the exact time or bus fare to reach their desired location. But in this digital era, all of us want to lead our work digitally. People cannot get what they expect from the sector. We execute this project to ensure everyone gets the most effortless way to reach their destination and use other services. There is no such application on this basis; that's why passengers find it difficult to get the benefit. This project saves more time than usual. Such a program is vital for Bangladesh so that individuals will be positive in smart apps. These days, individuals favor android-based applications because many people utilize savvy gadgets like tablets, mobile phones, workstations, and so forth to move toward the smart online application. This inclination apps are becoming rapidly generally broaden the quantity of online services programs has expanded the course of action of online clients to track down the best option for worthy use of time. We know many android-based applications keep on growing, though a couple of issues in some projects. Many people try to find the same buses for their destination, but they can't get them. Our group endeavored to best to sort out this problem. In this project, the main task is we made a smart application, and it's based on finding their selective bus for the route, informing about the bus fare, tracking train and also using other services such as UBER, PATHAO, OBHAI, SHOHOZ from a direct link.

#### <span id="page-10-2"></span>**1.2 Motivation**

We know that it's hard for people to choose the best application to use these services nowadays. We see many of them didn't find the accurate application to get these data for their journey. Those who are new in town, are seeking these services. Because they didn't know the exact fare to reach their destination point, for that reason, they tried to ask locals to see the fare and the selective bus. This is an abuse of our time and hard to avow the thing. To tackle this issue, we make a smart application that can help every person in town get their information about the transport services. We want to reach every person in this

city and inspire them to use this smart project. Because by using this project, hopefully, they will overcome their criteria.

### <span id="page-11-0"></span>**1.3 Objectives**

It is an android-based project with a user-friendly interface and gives the most ideal alternative to the user. The apps will permit clients to see the information about bus fare, available buses for current to the destination point, search, launch services and direct link to other ride-sharing services. We will give the approved usefulness of our task from specific highlights to this current framework where private associations and others can view. We will make sure that all of our users get the correct info within a short time and browse easily in our smart apps. We will check every time if there are any bugs available or not. We will provide all kinds of transport services in our country.

## <span id="page-11-1"></span>**1.4 Expected Outcome**

Our users will get the perfect transport services from this project, and people can easily browse our application. In our country, people are getting rapidly subject to android-based services. In the present circumstance, a great deal of smart applications has been set up in our country. Numerous mobile apps are leading their exercises with a decent standing. Be that as it may, large numbers of these users face misrepresentation. We will try to always give the best services to our users. We updated all the info so that our user doesn't face any false issues. So, by using this smart app, users will quickly know the current fare and exact buses for their reaching point. The bus fare is calculated by the existing charge per kilometer, which the government sets.

## 1.5 Aims of The Project

Our main aims of this project are as follows-

- User can find the bus route easily
- Track their train with a few clicks
- $\blacksquare$  Is willing to try new technology
- Save their time
- Booked their tickets in a very short way

## 1.6 Feasibility Study

The system's feasibility is put to the test. It assists in determining whether or not the project is feasible. A feasibility study examines the system and determines whether or not it should be developed. It can be described as a design test in layman's words.

It has four parts, which are:

- **•** Technology
- Finance
- Time
- Resources

The feasibility of the system "Dhaka Transport" is viewed with the help of these four dimensions.

**Technology:** The "Dhaka Transport" application was created to use the most basic and readily available technology. This system is made up for on an Android-like mobile interface that is exceptionally user-friendly. This system was designed using the Native Java programming language.

**Finance:** This dimension assesses the system in terms of money or cash. This dimension determines whether spending the required money on the system is feasible or wasteful. This project has no financial constraints because it employs simple technology that is straightforward to set up. Because this system was designed for a solitary computer, the hardware requirements are minimal. We require relatively readily available technologies and specific hardware for this system to be designed and implemented correctly, and all of these requirements do not cost a lot of money.

**Time:** This system has been identified the value of a system in terms of time, which is one of the most significant elements to evaluate. The importance of time in this project is critical, and the application is made for implemented on time. Because this system is not particularly large, it can be done in the time allotted. We can clearly see that, this application can be constructed within the needed time frame because time is a critical issue to consider.

**Resources:** This dimension considers the resources needed to create the system.

The resources necessary for this system are relatively minimal and can be met; the resources required for this application include basic hardware and a compatible operating system. With the help of this whole dimension, we can assess the system's practicality and determine whether or not to proceed with the project.

#### <span id="page-13-0"></span>**1.7 Report Layout**

In this section, we've decided to share a small of every chapter. Here is the discussion of all chapters:

- **Chapter 1:** In this chapter, we discussed the introduction of the Dhaka Transport, Motivation, Objectives, Expected Outcome, Feasibility study and the Report layout.
- **Chapter 2:** Discussed the Background, the related works, Challenges of the "Dhaka Transport."
- **Chapter 3:** We briefed about the apps we have used and the other System requirements.
- **Chapter 4** Contains the brief of the model we have used; use case modeling and description, System architecture and description.
- **Chapter 5:** It contains the design layout of our application, Methodology of Testing, Functional testing, checking the Compatibility test, Unit test, and result.
- **Chapter 6:** In the last part, we have talked about the conclusion, discussing the goal, limitation and future scope.

# **CHAPTER 2 BACKGROUND**

#### <span id="page-14-1"></span><span id="page-14-0"></span>**2.1 Related Works**

The current world is the era of smart technology-every sector of Artificial Intelligence is growing day by day. People will easily find any route online. There are not many kinds of apps available in our country. Fewer are available, which is Dhaka City Bus Route [1], Bus Fare Dhaka [2] etc. But these apps don't offer all kinds of services to users. We will makea smart app that serves many features such as the schedule and fare of Local Buses, University Buses, Launch, a direct link to other ride-sharing services. We all know the importance of these services. People can't even find out about these services on available projects. Even if found, it is not standard. So, we will try to make it more accessible for people to use this app properly. We hope the people of Dhaka will be more interested in our project.

#### <span id="page-14-2"></span>**2.2 Challenges**

We know that people in our country are not getting progressively influenced to use this smart of apps. A lot of people deal with specific exceptional issues when they try to use smart transport. Our primary target is to make easier and simple methods to serve the people, and they will effectively encourage others to use smart apps. We hope that this framework will benefit many users, and we have attempted to make our framework interface simple to utilize.

### **2.3.1 What Are We Thinking?**

After presenting the first wonder simulating of our application with our ideas about how we want to create a smart transport system, the first challenge arose. Receiving data from the internet and interacting with it didn't prove easy. The assumptions we chose for our system were the most critical component of this system. We claimed that the majority of users own smartphones and that the majority of users utilize Android. Numerous polls indicate the rate of smartphones against simple phones, and some show Android as the dominating operating system in the smartphone industry. Still, we chose to conduct our local people to obtain our effort. Android users are precisely the target group on which we

are concentrating our efforts. As a result, our group became involved in qualitative and quantitative data collection methods to better understand the demands of the target user and statistical data to back up our assumptions.

#### 2.3.2 Young Researchers

We believe that as a result of this process and the problems we faced, we have developed into three young engineers who have learned how to:

- Have a project idea.
- Execute as per the plan.
- Research the concept.
- Not be afraid to admit when we are incorrect.

This procedure prompted us to read Android articles, discuss mobile information systems and development tools, and participate in discussions about the future of application development and potential. All of this has taught us a lot about mobile computing and its future from experts' perspectives.

#### **2.3.3 Time**

Last but not least, and maybe most importantly, the aspect of time has been the most significant challenge in our effort, as we are all working full-time while also studying. One of the most challenging aspects of the job was agreeing on appointments and meeting up, as the application itself was a fascinating idea. It was enjoyable to complete the task, but we learned a lot from this journey about being well structured, disciplined and well planned.

#### **2.4 Summary**

Not many similar Smart Transport works have been described in this chapter from the preceding material. But Smart Transport is spreading over the world, and users are becoming increasingly interested in smart transportation. Even though more research and projects are being conducted in this field of technology, people are still looking for more convenient modes of transportation.

# **CHAPTER 3 REQUIREMENT SPECIFICATION**

#### **3.1 Android Studio**

Built on JetBrains IntelliJ IDEA software and optimized exclusively for Android development, Android Studio is the official integrated development environment (IDE) for Google's Android operating framework. It is available for download on Mac OS X, Windows, and Linux operating systems. It replaces the Eclipse Android Development Tools (ADT) as the primary IDE for developing local Android apps.

It was announced on May 16, 2013, it was in early access, beginning with version 0.1 in May 2013; it entered the beta stage beginning with version 0.8, released in June 2014. Beginning with rendition 1.0, the first stable form was released in December 2014.The most recent stable version is 3.0, which was released in October 2017.

The process of creating new applications for the Android operating system is known as Android software development. The Android Software Development Kit is used to develop applications in the Java programming language. The product ADT (Android Development Tools) is used to generate android apps. It essentially contains Eclipse IDE, which is a multi-dialect Integrated advancement condition (IDE) with a base workspace and an extendable module structure for tinkering with the world. The latest version comes with the ADT module preconfigured and packed into the IDE. This is how the IDE appears when all of the necessary components are checked.

The application programming interface (API) specifies how different product segments should interact with one another. An API is a library that includes specific components like schedules, data structures, question classes, and factors in most circumstances. An API detail can take various forms, such as an International Standard like POSIX, vendor documentation, the Microsoft Windows API, a programming dialect's libraries, the Standard Template Library in C++, or the Java API.

Google APIs are available for download on Google Code, the company's website for developer tools, APIs, and specialized materials. Software developers can use the Google Data API to create applications that read and compose data from Google administrations. Google Apps, Google Analytics, Blogger, Google Base, Google Book Search, Google Calendar, Google Code, Search, Google Earth, Google Spreadsheets, Google Notebook, and Picasa Web Albums are among the APIs now available.

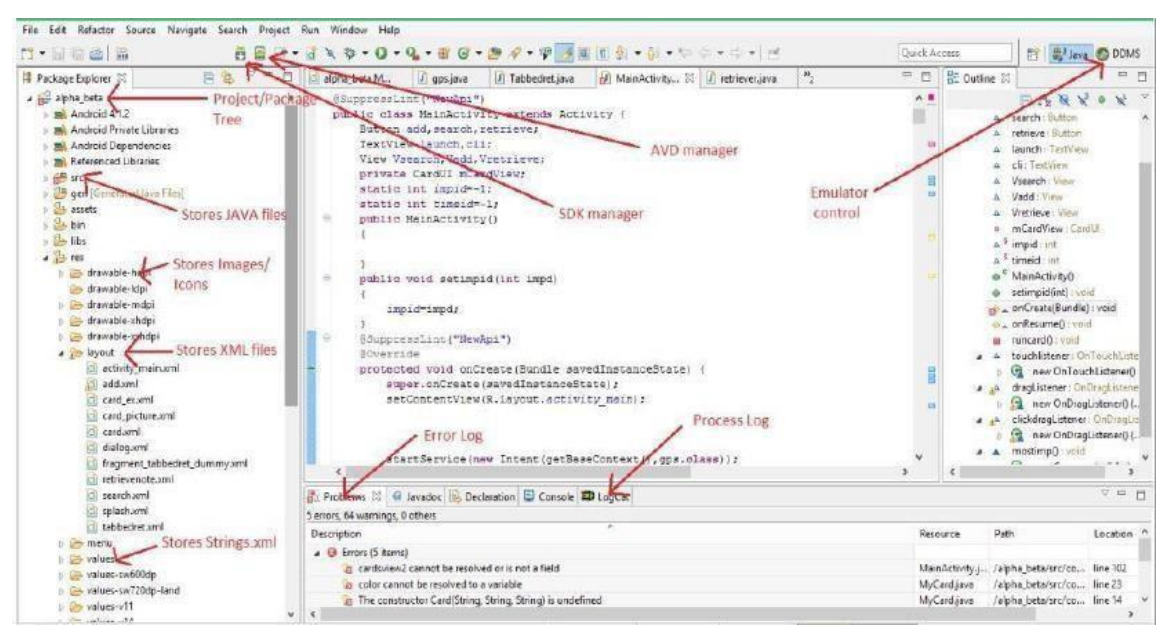

Figure 3.1: Android Studio

SDK (Software Development Kit or "Devkit") is a collection of programming development tools that focuses on creating applications. A specific programming package, a programming structure, a stage of equipment, a PC framework, etc. Comfort with the computer game, the operating system, or a similar set of development It could be something as simple as an application programming interface (API) (API) just a few records to interact with a specific programming dialect or to combine modern technology devices to communicate with a particular embedded structure Basic instruments include the following:

Investigating assistance and various amenities are typically displayed in a coordinated manner. State of progress (IDE). The Android SDK is now included in the IDE in the most recent version of ADT. When the IDE is unfastened and stacked, we may use SDK Manager to get Google APIs and use them in our project.

| Manager for the Android SDK and Tools used by Android Studio<br>Android SDK Location: C:\Users\TutorialsPoint7\AppData\Local\Android\Sdk<br>SDK Platforms SDK Tools SDK Update Sites<br>Each Android SDK Platform package includes the Android platform and sources pertaining to an API level by<br>default. Once installed, Android Studio will automatically check for updates. Check "show package details" to<br>display individual SDK components.<br>Name.<br>Android 7.0 (Nougat)<br>Android 6.0 (Marshmallow)<br>Android 5.1 (Lollipop)<br>Android 5.0 (Lollipop)<br>Android 4.4 (KitKat Wear)<br>Android 4.4 (KitKat)<br>Android 4.3 (Jelly Bean)<br>Android 4.2 (Jelly Bean)<br>Android 4.1 (Jelly Beard)<br>Android 4.0.3 (IceCreamSandwich) | <b>APILevel</b><br>$^{24}$<br>23<br>22<br>21<br>20<br>19<br>13<br>17<br>16 | 2<br>ś<br>$\overline{c}$<br>2<br>3<br>3<br>5              | Edit<br><b>Revision</b> | <b>Status</b><br>Installed<br>Installed<br>Installed<br>Installed<br>Not installed<br>Not installed<br>Not installed<br>Not installed                                  |
|----------------------------------------------------------------------------------------------------|----------------------------------------------------------------------------|-----------------------------------------------------------|-------------------------|----------------------------------------------------------------------------------------------------|
|                                                                                                    |                                                                            |                                                           |                         |                                                                                                    |
|                                                                                                    |                                                                            |                                                           |                         |                                                                                                    |
|                                                                                                    |                                                                            |                                                           |                         |                                                                                                    |
|                                                                                                    |                                                                            |                                                           |                         |                                                                                                    |
|                                                                                                    |                                                                            |                                                           |                         |                                                                                                    |
| Android 4.0 (liceCreamSandwich)<br>Android 3.2 (Honeycomb)<br>Android 3.1 (Honeycomb)<br>Android 3.0 (Honeycomb)<br>Android 2.3.3 (Gingerbread)<br>Android 2.3 (Gingerbread)<br>Android 2.2 (Froyo)<br>Android 2.1 (Eclair)                                                                                                    | 15<br>14<br>13<br>12<br>11<br>10<br>9<br>8.<br>Ÿ                           | 5<br>$\overline{4}$<br>3<br>Ż<br>$\overline{2}$<br>2<br>3 |                         | Not installed<br>Not installed<br>Not installed<br>Not installed<br>Not installed<br>Not installed<br>Not installed<br>Not installed<br>Not installed<br>Not installed |
|                                                                                                    |                                                                            |                                                           |                         | Show Package Details                                                                                                    |
| Launch Standalone SDK Manager                                                                                                    |                                                                            |                                                           |                         |                                                                                                    |
|                                                                                                    |                                                                            |                                                           |                         | OK<br>Cancel                                                                                                    |

Figure 3.2: SDK Manger of Android Studio

## **3.2 Requirements of System**

To develop this android-based project, we need some requirements to run it.

| Specification     | Details                                                                                                    |
|-------------------|----------------------------------------------------------------------------------------------------|
| Version of OS     | Mac <sup>®</sup> OS X <sup>®</sup> 10.10 Yosemite or higher, up to 10.13<br>Microsoft <sup>®</sup> Windows <sup>®</sup> $7/8/10$ (32-bit or 64-bit)<br>GNOME or KDE desktop Linux (64 bit capable of running 32-bit)<br>applications) (GNU C Library (glib) $2.19+$ ) |
|                   | Recommended 8GB, Minimum 4 GB                                                                                                    |
| <b>RAM</b>        |                                                                                                    |
| <b>DISC</b> Space | Minimum 2 GB, 4 GB Recommended                                                                                                    |

Table 3.1: System Requirements Version 3.x

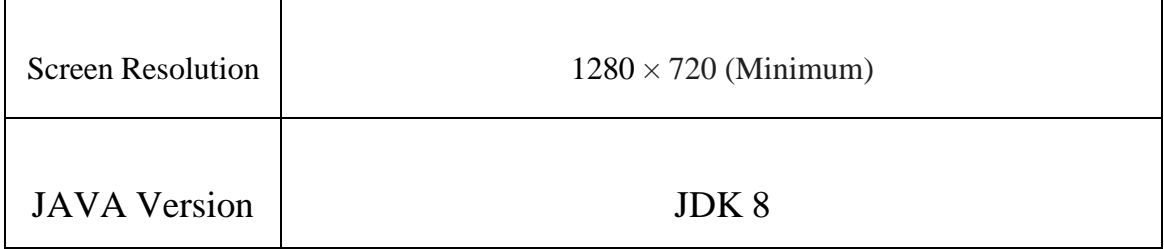

#### Table 3.2: System Requirements Version 2.x

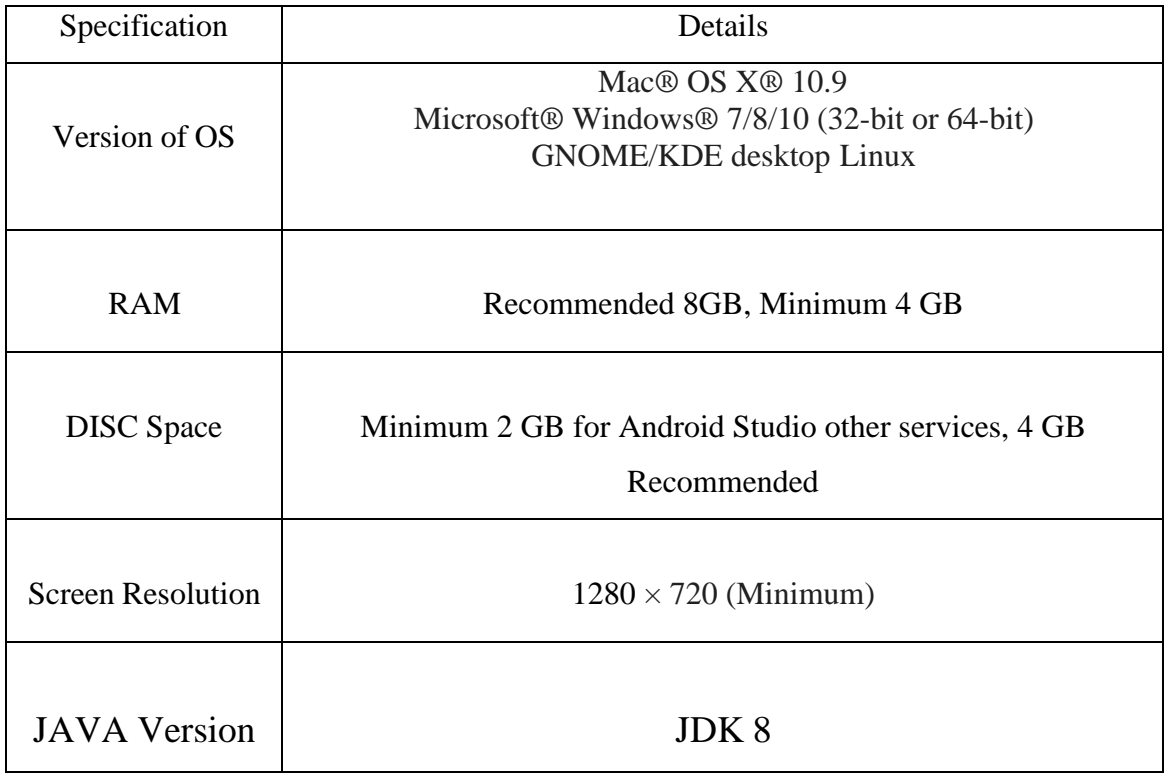

# **CHAPTER 4 PROPOSED MODEL & DESIGN**

### **4.1 Fragment Design**

To implement this project, first of all we have to make a model to execute this.

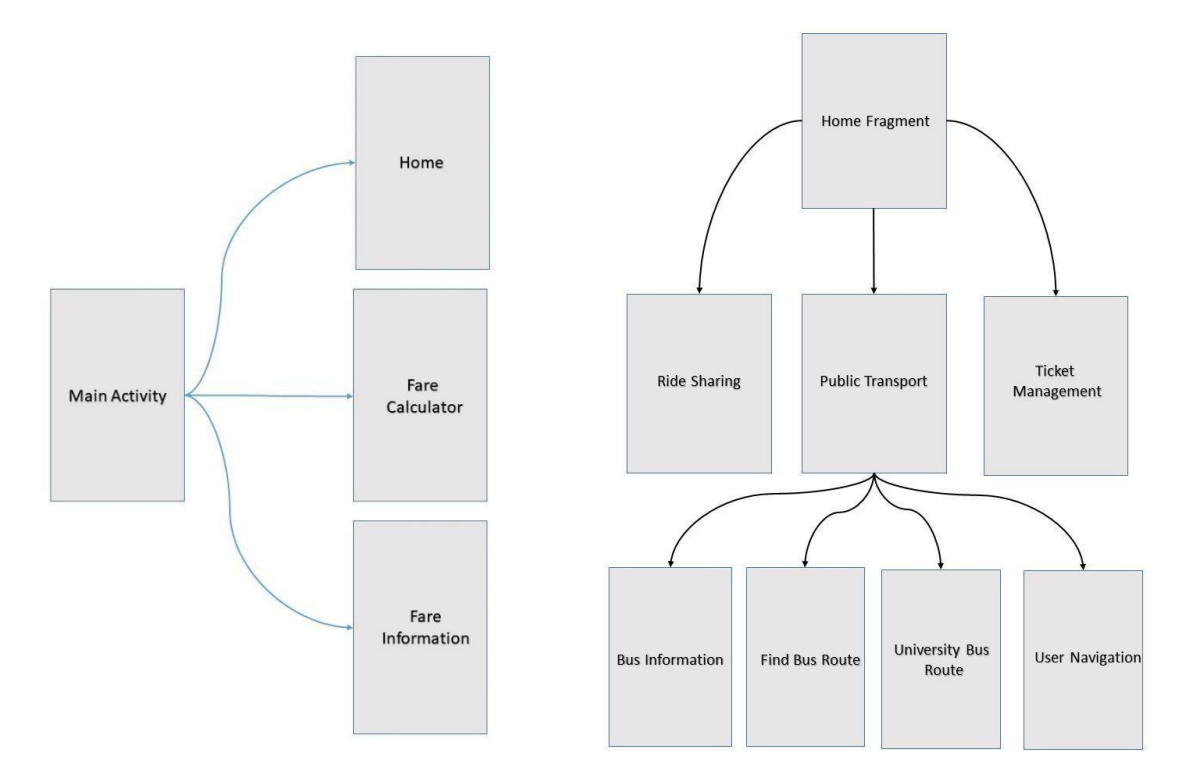

Figure 4.1:Fragment Design

In figure 4.1, we can see that in our fragment design we have choose three services which will be shown in the project. Our features are Ride Sharing, Public Transport Service and Other Services such as Train Tracking, Launch Booking, Flight Booking, etc.

### **4.2 Process Model**

We're developing this project which is presently at the highest point of interest. Because, In recent time, Government decided to increase the price of diesel that's why the regular bus fare has been increased compared to the previous fare. People are very confused right now to know the exact bus fare as per km. By making this project, it will help construct trust in app-based programs. The user will actually want to get more services by this platform.

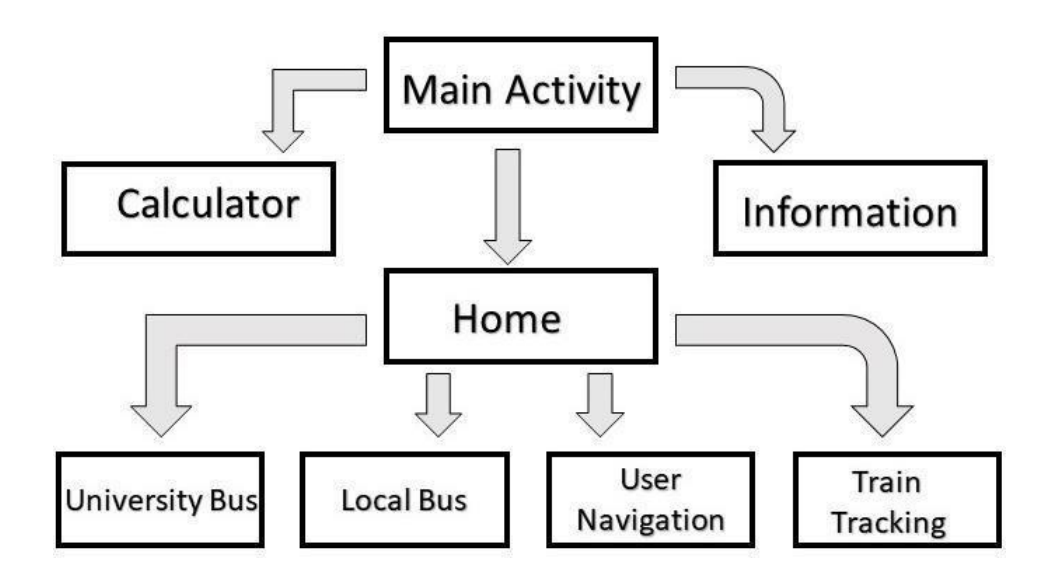

Figure 4.2: Process Model

In figure 4.2, we distributed the scenario of our features. In ride sharing option, we can Uber, Pathao, Shohoz, Obhai easily via direct link. After that, user can inform about the public transport route, bus name, bus fare. In our other services, we've added few features such as Train Tracking, Launch Booking, Flight Booking.

## **4.3 Methodology Development Model**

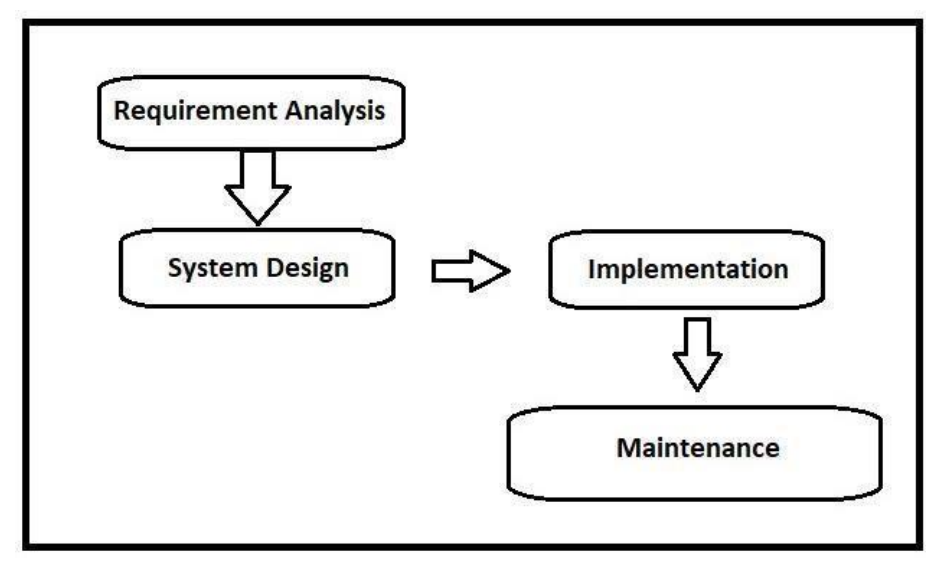

Figure 4.3: Methodology Development Model

In figure 4.3, we can see about the methodology, here is the discussion below-

**Analysis & Requirement Gathering:** generated are got in this section and reported in a prerequisite detail archive.

**System Design:** Necessity determinations from the first stage are concentrated in this stage and the framework configuration is ready. This framework configuration helps in determining equipment and framework prerequisites and helps in characterizing the general framework engineering.

**Implementation:** With contributions from the framework plan, the framework is first evolved in quite a while called units, which are coordinated in the following stage. Every unit is created and tried for its usefulness, which is alluded to as Unit Testing.

**Integration and Testing:** After each unit is tested, it is merged into a framework. Following the coordination, the entire structure is tested to see if there are any flaws or disappointments.

**Maintenance:** There are a couple of concerns that arise from time to time in terms of maintenance. Patches are sent out to solve specific problems. Similarly, to improve data and improve the user interface.

### **4.4 Use Case Diagram**

To develop this project, we have to complete the model by go through some rules. In use case diagram, we know that, it describes all the functionality of a user. What features will get a user; this diagram shows all of them. It's more like a graphical interaction with the system. Let's discuss some characteristics of use case diagram.

- This diagram is used to set for some requirements.
- The main goal is making the model of the objectives of a system interaction.
- It's used to keep track of the path from the trigger point to the goals.

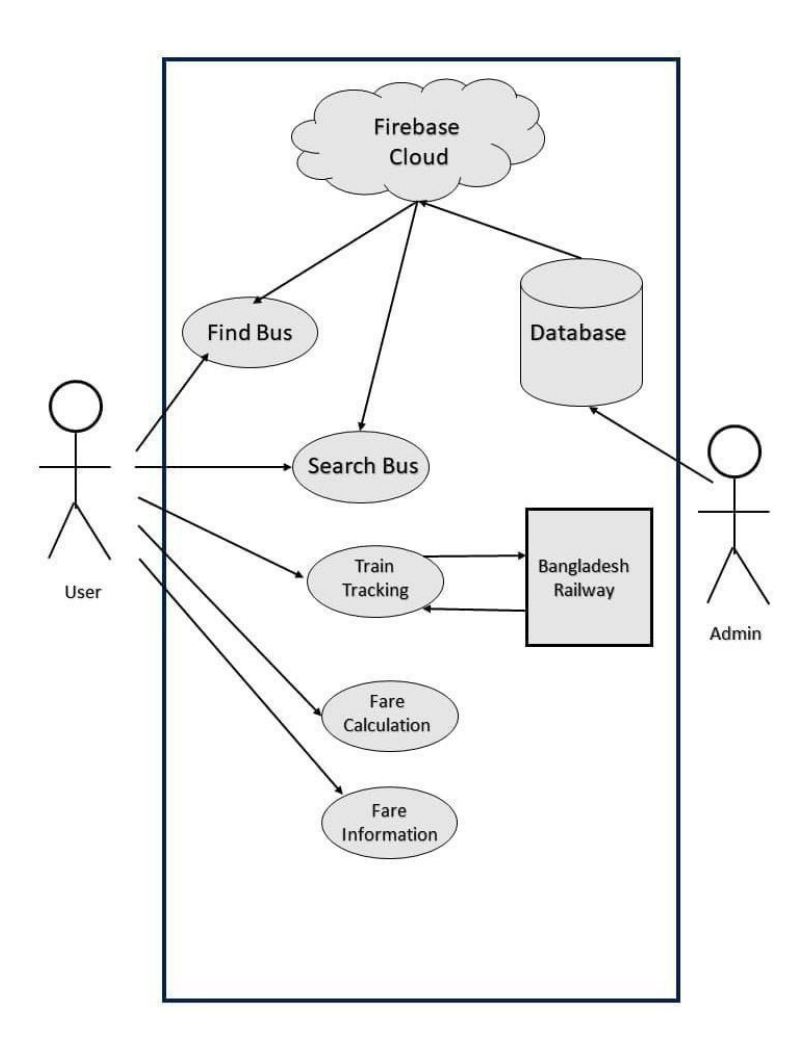

Figure 4.4: Use Case Diagram

In figure 4.4, we can see the total use case diagram of our project. In this diagram, we develop the program according to a users interaction to our android-based project. A user can easily access all of our features with a few cliccks. We made our interface very user friendly so that each and every user can access it very easily.

Table 4.1: Use Case Specification After Open The App

| Use Case               | After Open The App |
|------------------------|--------------------|
| Primary Actor          | User               |
| <b>Secondary Actor</b> | Null               |
| Pre-Condition          | Null               |

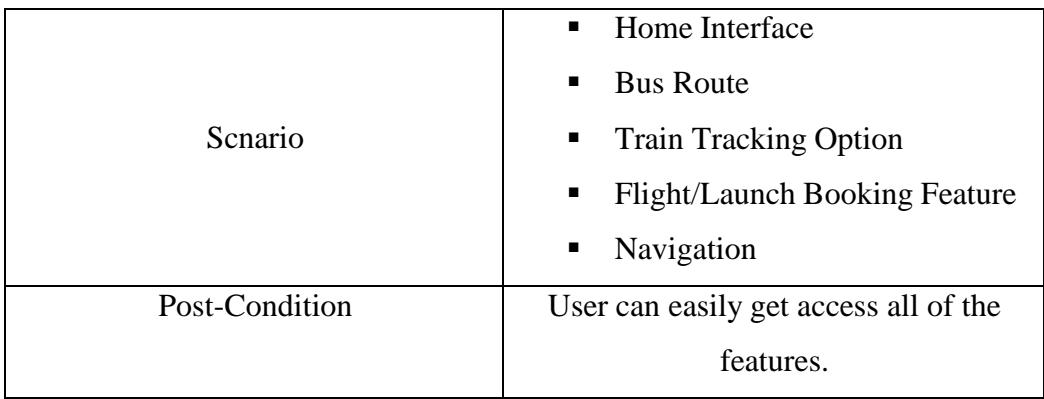

#### Table 4.2: Use Case Specification of Local Bus Route

| Use Case               | <b>Local Bus Route</b>                 |  |  |
|------------------------|----------------------------------------|--|--|
| Primary Actor          | User                                   |  |  |
| <b>Secondary Actor</b> | Null                                   |  |  |
| Pre-Condition          | Have to open the app                   |  |  |
|                        | • Name of all buses in Dhaka city      |  |  |
| Scnario                | Route details<br>٠                     |  |  |
|                        | Searching option<br>п                  |  |  |
| Post-Condition         | A user can find the bus name according |  |  |
|                        | with the route                         |  |  |

Table 4.3: Use Case Specification of University Bus Route

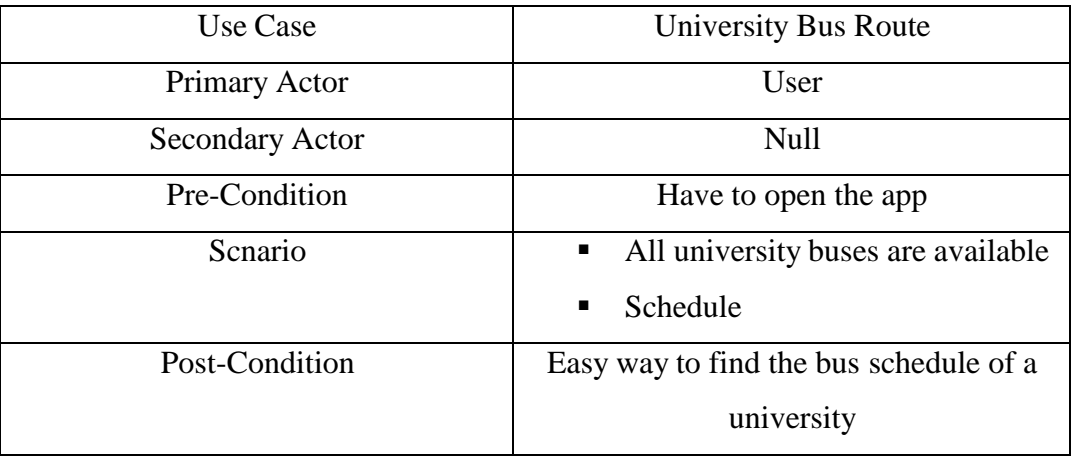

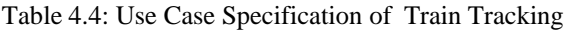

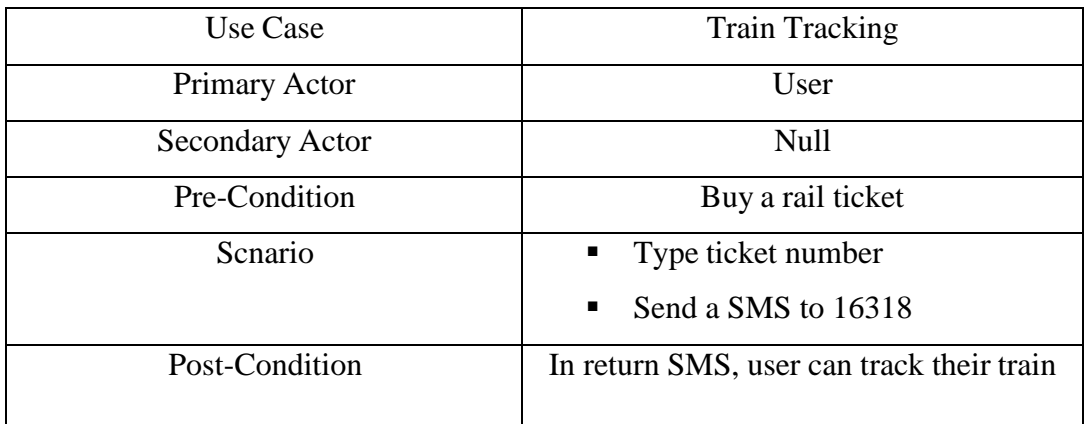

#### Table 4.5: Use Case Specification of Navigator

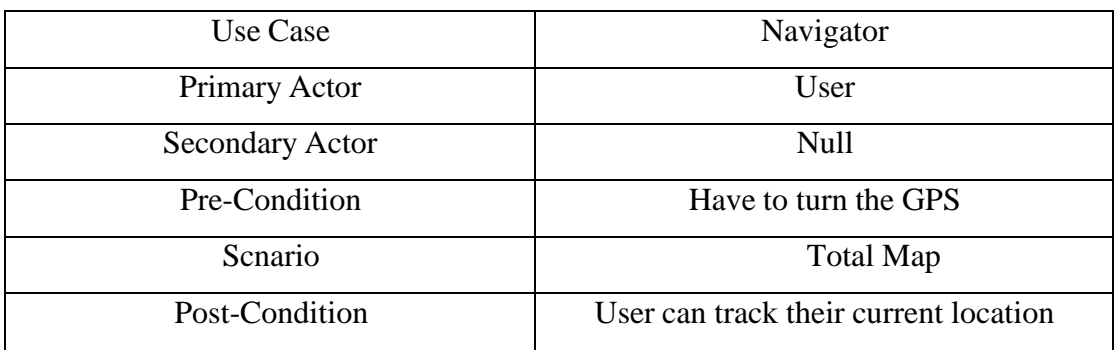

## **4.5 System of Architecture**

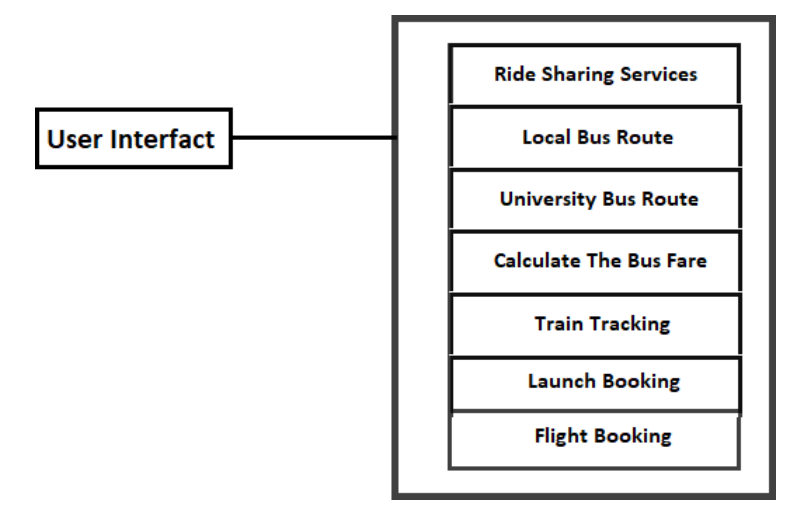

Figure 4.5: System of Architecture

### **4.6 Design of Interaction and UX**

Interaction design refers to the component of an app that monitors the users' interactions with it through a user interface. It's the part that determines how or in what format an app's information is shown to its users. It focuses on this to guarantee that the user quickly understands the data. The goal of user experience design is to provide a better user experience. It concentrates on an app's entire user experience. When it comes to user experience, it's critical. It is concerned with interactive features, their appearance, and the delivery of specific outputs.

# **CHAPTER 5 IMPLEMENTATION & TESTING**

It's important to note that this project was conceived and built using data gathered from the internet and concepts. As this report's readers are reminded, many developers are still disputing the core notion of different android-based smart technology system components. So according to them, we are attempting to create a new system.

## **5.1 Homepage Layout**

We developed our project very user friendly so that every people can access each and every feature comfortably.

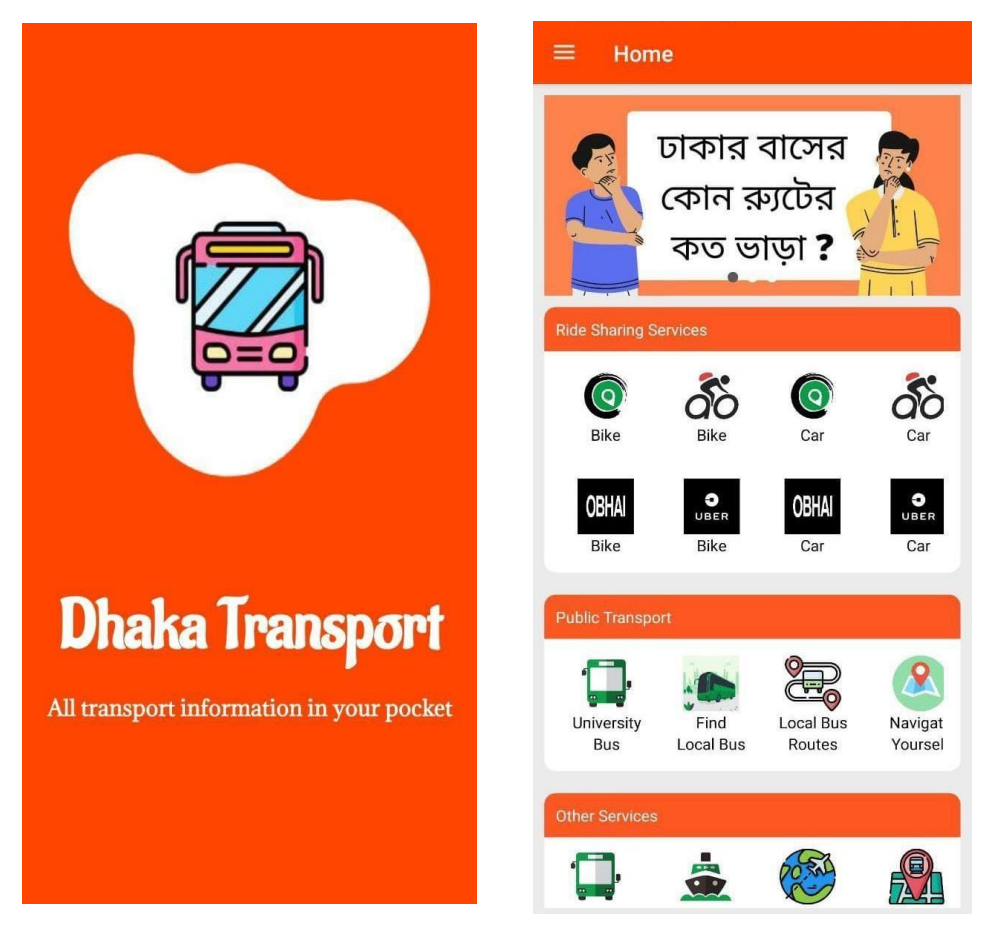

Figure 5.1: Homepage

In figure 4.1, we can see the services of our project. Here, we have added a lot of features such as Ride Sharing access, Bus Information access and other services which are launch booking, flight booking and train tracking service.

## **5.2 Local Buses Name & Route Details**

In this feature of our project, we have added all of the buses in our Dhaka city which are currently available on streets. A user can find easily which buses they are looking for.

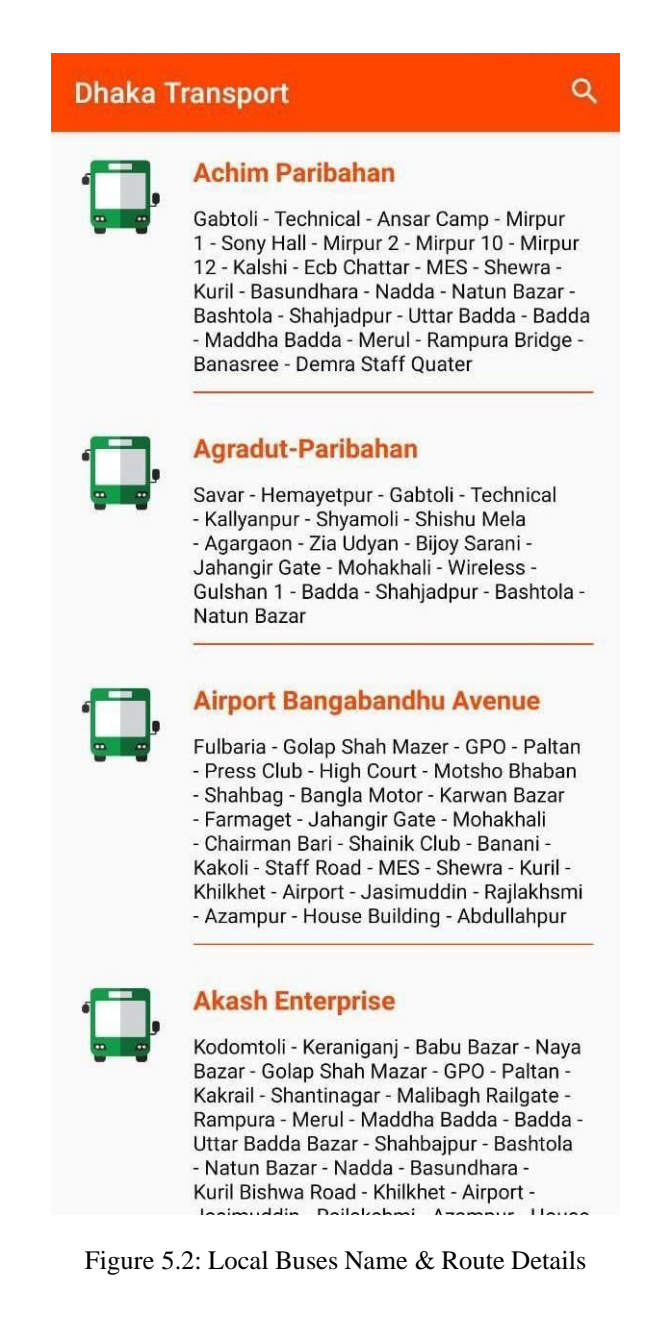

## **5.3 Calculation Method**

In this feature, we added a feature which is a manual calculator. By this calculator, a user can calculate bus fare as per km. If a user uses this feature while travelling, then he/she can calculate the perfect bus fare without any hassle.

|                          | <b>Manual Calculator</b> |       |    |
|--------------------------|--------------------------|-------|----|
|                          | <b>Total Distance</b>    |       |    |
|                          | <b>CALCULATE</b>         |       |    |
| $\overline{\phantom{a}}$ | BDT 2.15/km 00.00        |       | TK |
| $\overline{\phantom{a}}$ | BDT 12/km 00.00          |       | TK |
| $\odot$                  | Shohoz Car               | 00.00 | TK |
| $\odot$                  | Shohoz Bike              | 00.00 | TK |
| δô                       | Pathao Car 00.00         |       | TK |
| <u>රේ</u>                | Pathao Bike              | 00.00 | TK |
| OBHAI                    | Obhai Car                | 00.00 | TK |
| OBHAI                    | Obhai Bike               | 00.00 | TK |
|                          |                          |       |    |
|                          |                          |       |    |

Figure 5.3: Fare Calculation as per km

## **5.4 Fare Information**

Nowadays, people are confused about the current fare according the kilometer. The Government recently increased the fare so it's quite difficult for mass people to calculate the current fare. That's why we bring this feature for the user to calculate the fare.

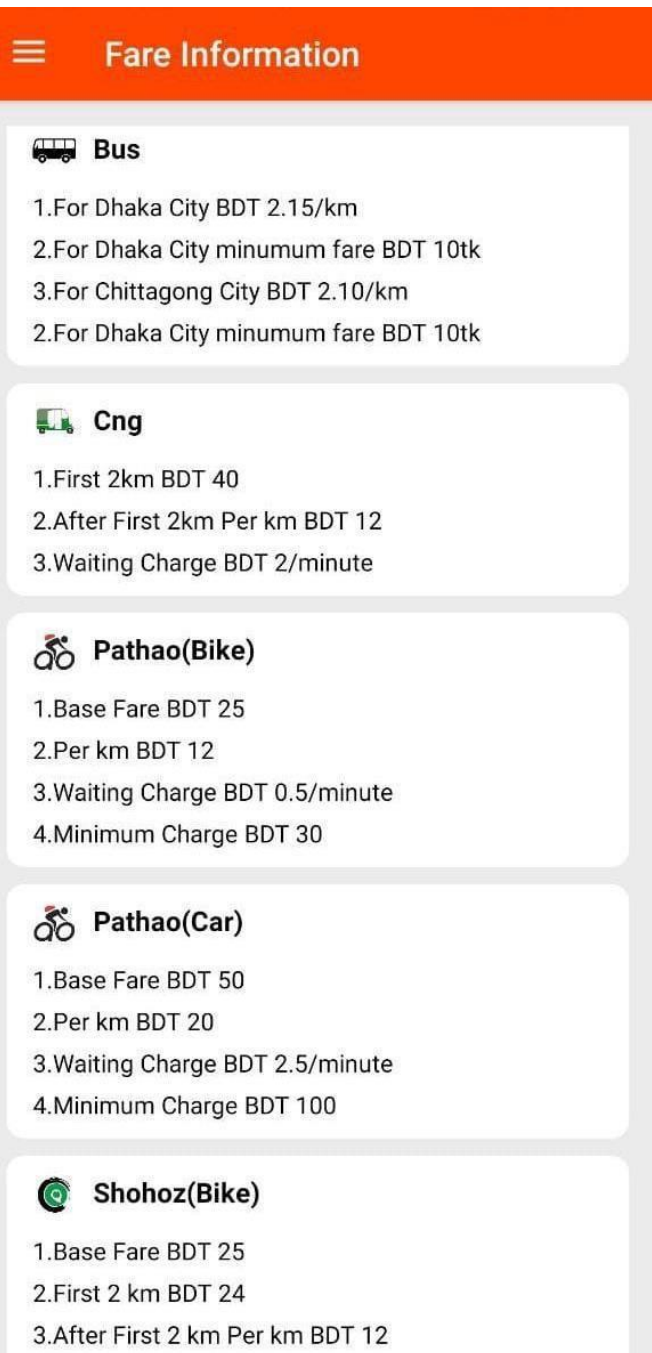

Figure 5.4: Sample Fare Information

## **5.5 Train Tracking**

There is also another feature which is, a user can track their train by this apps.

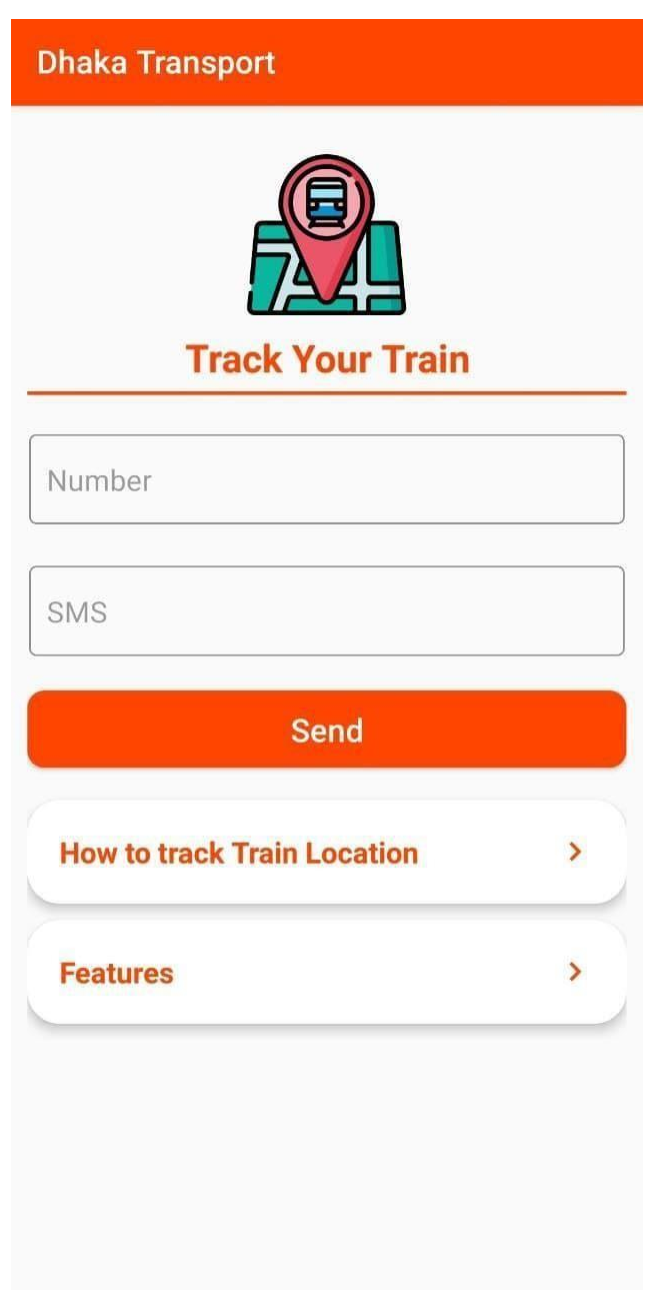

Figure 5.5: Train Tracking

In figure 5.5, we can see that, there is a SMS option in this feature. This section actually works for track the train. If a buyer input their ticket number and send a SMS, then the user will be informed about their train in return SMS.

## **5.6 Route Details of University Buses**

| <b>Dhaka Transport</b>                                                                   | <b>Dhaka Transport</b>          |                                 |                   |
|------------------------------------------------------------------------------------------|---------------------------------|---------------------------------|-------------------|
| <b>University Bus Schedule</b>                                                           | <b>Route-1(BUP To Uttara)</b>   |                                 |                   |
|                                                                                          | <b>ORIGIN</b>                   | <b>DESTINATION</b>              | <b>START TIME</b> |
|                                                                                          | <b>BUP</b>                      | <b>HOUSE</b><br><b>BUILDING</b> | 05:30             |
| Daffodil International<br><b>Bangladesh University</b><br>of Professionals<br>University | <b>BUP</b>                      | <b>HOUSE</b><br><b>BUILDING</b> | 05:40             |
|                                                                                          | <b>BUP</b>                      | <b>HOUSE</b><br><b>BUILDING</b> | 15:45             |
| University of Liberal<br>United International<br>Arts Bangladesh<br>University           | <b>BUP</b>                      | <b>HOUSE</b><br><b>BUILDING</b> | 17:45             |
|                                                                                          | Route-1(Uttara To BUP)          |                                 |                   |
| Jahangirnagir                                                                            | <b>ORIGIN</b>                   | <b>DESTINATION</b>              | <b>START TIME</b> |
| University                                                                               | <b>HOUSE</b><br><b>BUILDING</b> | <b>BUP</b>                      | 06:50             |
|                                                                                          | <b>HOUSE</b><br><b>BUILDING</b> | <b>BUP</b>                      | 07:00             |
|                                                                                          | <b>HOUSE</b><br><b>BUILDING</b> | <b>BUP</b>                      | 16:30             |
|                                                                                          | <b>HOUSE</b><br><b>BUILDING</b> | <b>BUP</b>                      | 19:15             |
|                                                                                          | Route-2(BUP - JFP - KAKRAIL)    |                                 |                   |
|                                                                                          | <b>ORIGIN</b>                   | <b>DESTINATION</b>              | <b>START TIME</b> |

Figure 5.6: Route Details of University Buses

Nowadays, no university ever came up with an app of the schedule & route details of their university buses. For this criterion, we brought this feature in our application. Our project is offline apps so it makes more easier for a student to use this app anywhere they wanted to. It will save their time while going to university or return at home.

## **5.7 Terms & Condition**

Likewise, every other application, we have some terms & condition also.

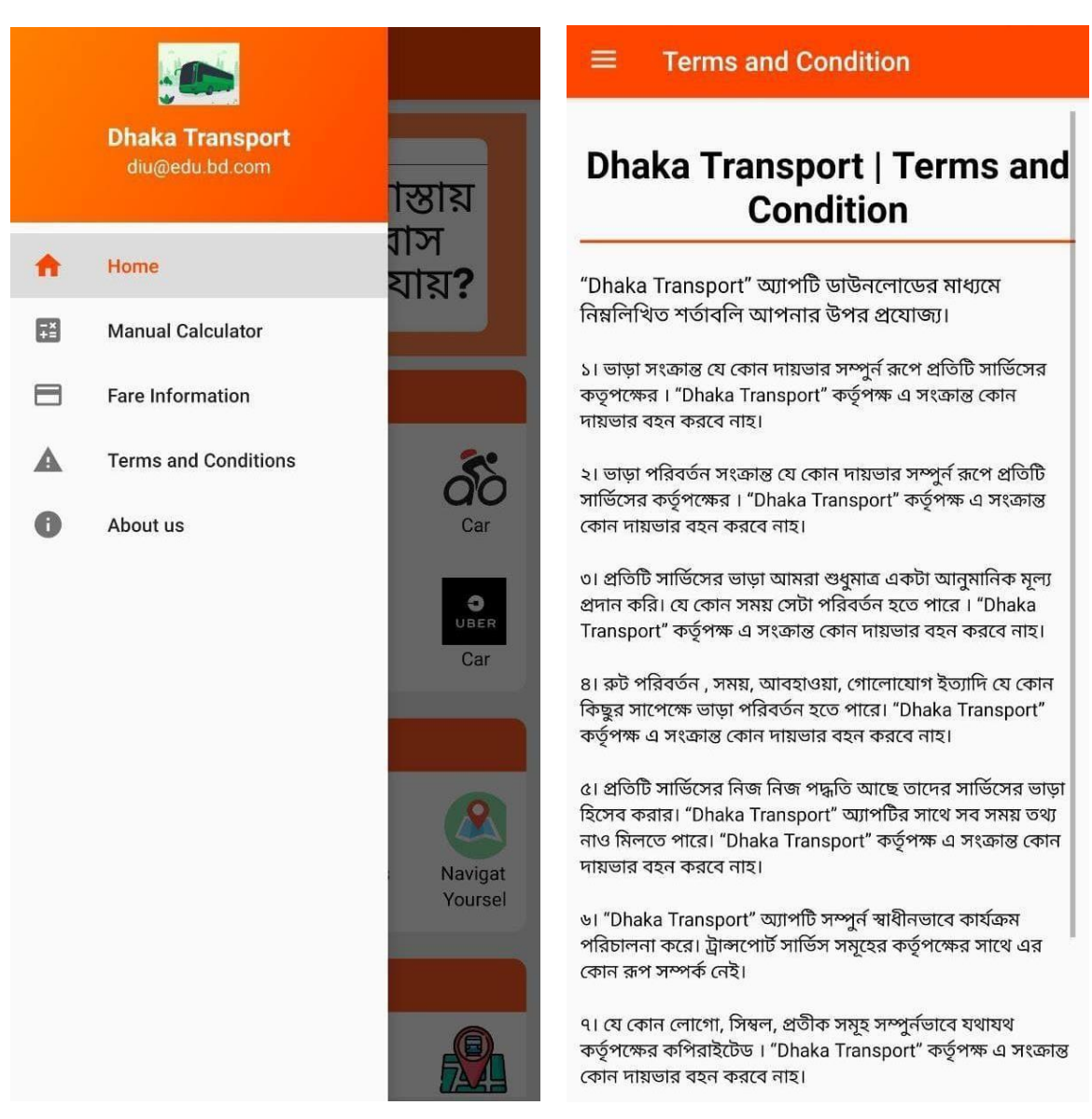

Figure 5.7: Terms & Condition

## **5.8 Implementation of Testing**

The following principle were used to evaluate this project:

**Requirement Specifications That Are Met:** If the project meets all of the requirements, including functional and non-functional, it is said to be successful. To put it another way, it should be capable of ensuring that the requirements are met.

One of the most critical needs in software development is correctness. Perfectionism is a prerequisite for service-oriented software. Every component of the program should function properly and accurately.

**Compatibility and Integrity:** These are two essential factors to consider when determining whether or not a project will be successful. The smart transport project was designed to work across all android versions. Furthermore, the system's evaluation was contingent on whether or not the application was integrated into the entire system.

**Management of reliability and security:** One of the most critical aspects of any serviceoriented system is security. As a result, when the system was designed, the evaluation criteria on the security aspects were considered.

**User-friendliness:** In any application, user-friendliness is a unique criterion for evaluating systems. Users of this solution, for example, should be satisfied with the system when they utilize it. In essence, a system should have features like efficiency, portability, reusability, flexibility, cohesiveness, and loose coupling among different components of the developed software.

#### **5.8.1 Testing Methodology**

Software testing is generally used to identify system flaws. Examining the codes, design, and execution of the entire system can conduct a software test. Testing is required to increase the system's quality. Another fundamental of software engineering that is sometimes forgotten in project development is a code review and testing. System testing is an essential aspect of the development process.

#### **5.8.2 Testing of Functionality**

In functional testing, the tester must check the application to ensure that all of the user's stipulated criteria, as stated in the supplemental constraint system, have been met.

- Functional testing is divided into two types.
- Positive functional testing involves validating the application's functionalities and ensuring that the outputs are correct.

■ Negative functional testing entails putting an application through its paces with various invalid inputs, unexpected operating situations, and other "out-ofbounds" scenarios.

## **5.8.3 Unit Test**

Unit testing is commonly utilized during the project's comprehensive design and implementation phases. The purpose of unit testing was to identify the flaws in this project.

## **5.8.4 Test for Compatibility**

Compatibility testing is a type of software non-functional test that evaluates the application's compatibility with the computing environment. User experience environment is a more appropriate term for software compatibility testing. This project has been tested on a variety of Android phones to ensure the following:

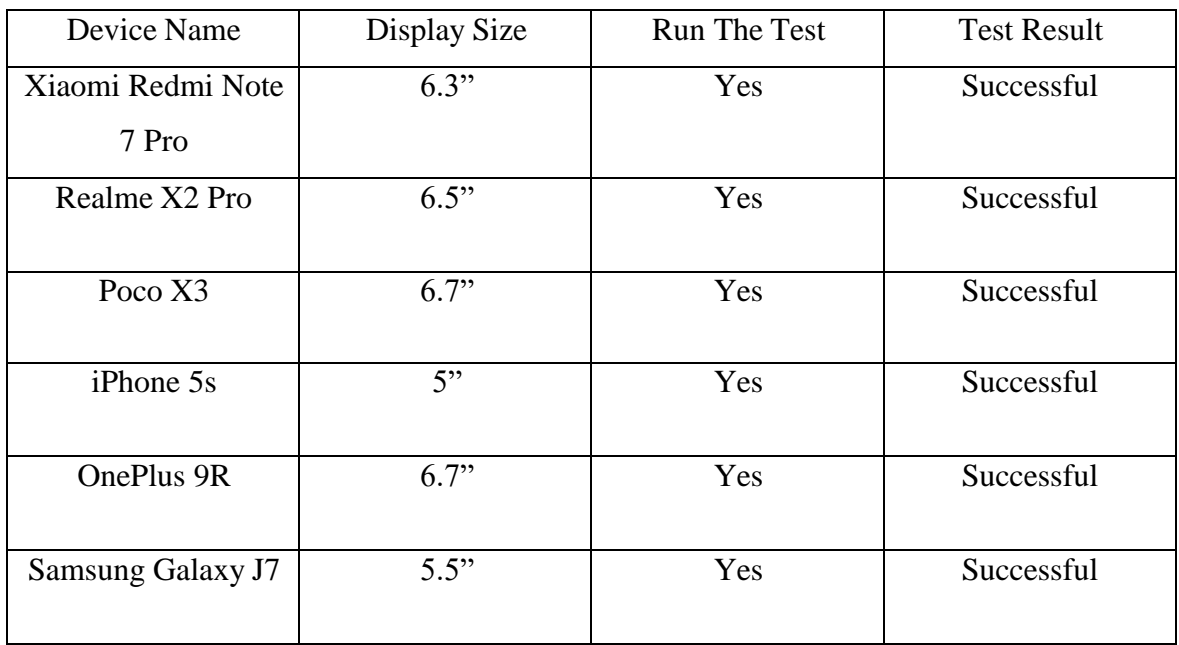

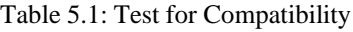

# **CHAPTER 6 CONCLUSION & FUTURE SCOPE**

### **6.1 Discussion & Conclusion**

Our project is a smart application that can help a user in any circumstances. This project is a offline application so it also provides a lot of importance to a public while travelling. People of Bangladesh daily suffers a lot of problem when they try to reach a new destination. Hence, they can now use our project to decrease their circumstances. To reach out this app every corner in this city, we need a big support to do that. Our main goal is to make easier and simple method to serve the people and they will effectively encourage others to use smart apps.

### **6.2 Scope for Further Developments**

- The interface of our project will be more updated and user friendly
- As more as much features will be updated
- The application's dependability should be improved.
- **Try to make sure that both Android and iOS user can get the service from us.**
- Get more updated data from BTRC

## **6.3 Limitations**

Every application has some lacking. We are not beyond that. Our application has some limitation too. In Dhaka, there are much more transport services than we can imagine. We have collected most of the data but not hundred percent of them. Then, while we collected the data; we saw that there are very undisciplined services in our transportation system. We have got the collective data but not all them. If we could get the exact time & data from all of the services, it could be the best. Another thing is we've added flight booking and launch booking services in our application. If we could get the access for booking the tickets through our app, it could be much useful for our users.

## **6.4 Future Work**

Our team have some plan with this application. Hopefully we can make this possible and try to add more features in this application. Which are-

- Will upload the app on both Play Store & App Store.
- Showing the Bus Routes and Costs from all over the Bangladesh.
- **•** Digitally payment system through our apps.
- User can book their tickets in more shortage period of time.
- Stadium, Cinema Tickets will also be added in our application.
- Will try to add to find nearby Restaurants, ATM Booths, Bank and other important services.

### **REFERENCES**

[1] *Play.google.com*,2021.[Online].Available:<https://play.google.com/store/apps/details?id=com.sevenonel ab.dhaka\_bus\_route&hl=en&gl=US.>[Accessed: 04- Aug- 2021].

[2]*Play.google.com*,2021.[Online].Available:<https://play.google.com/store/apps/details?id=com.sevenonel ab.bus\_fare\_dhaka&hl=en&gl=US>[Accessed: 18- Aug- 2021].

[3]Feasibility Study:[Online].Available:<https:[//www.simplilearn.com/feasibility-study-article>](http://www.simplilearn.com/feasibility-study-article) [Accessed: 18- Nov- 2021].

[4]"Android Studio - Wikipedia", *En.wikipedia.org*, 2021. [Online]. Available: https://en.wikipedia.org/wiki/Android\_Studio [Accessed: 15- Nov- 2021].

[5]"Requirement Analysis Techniques", *Visual-paradigm.com*, 2021. [Online]. Available: https:[//www.visual-paradigm.com/guide/requirements-gathering/requirement-analysis-techniques/ \[](http://www.visual-paradigm.com/guide/requirements-gathering/requirement-analysis-techniques/)Accessed: 18- Oct- 2021].

[6]"Use case diagram - Wikipedia", *En.wikipedia.org*, 2021. [Online]. Available: https://en.wikipedia.org/wiki/Use\_case\_diagram [Accessed: 23- Oct- 2021].

[7]"Software Testing Methodologies", *smartbear.com*, 2021. [Online]. Available: https://smartbear.com/learn/automated-testing/software-testing-methodologies/ [Accessed: 20- Nov- 2021].

[8]S. Softermii et al., "Software Development Methodologies: Top 8 Models Overview", *Softermii*, 2021. [Online]. Available: https:/[/www.softermii.com/blog/software-development-methodologies-overview](http://www.softermii.com/blog/software-development-methodologies-overview) [Accessed: 21- Nov- 2021].

# **Plagiarism Result**

Similarity Index

14%

**Similarity by Source** 

**Internet Sources:** Publications: **Student Papers:** 

11%<br>3%<br>9%

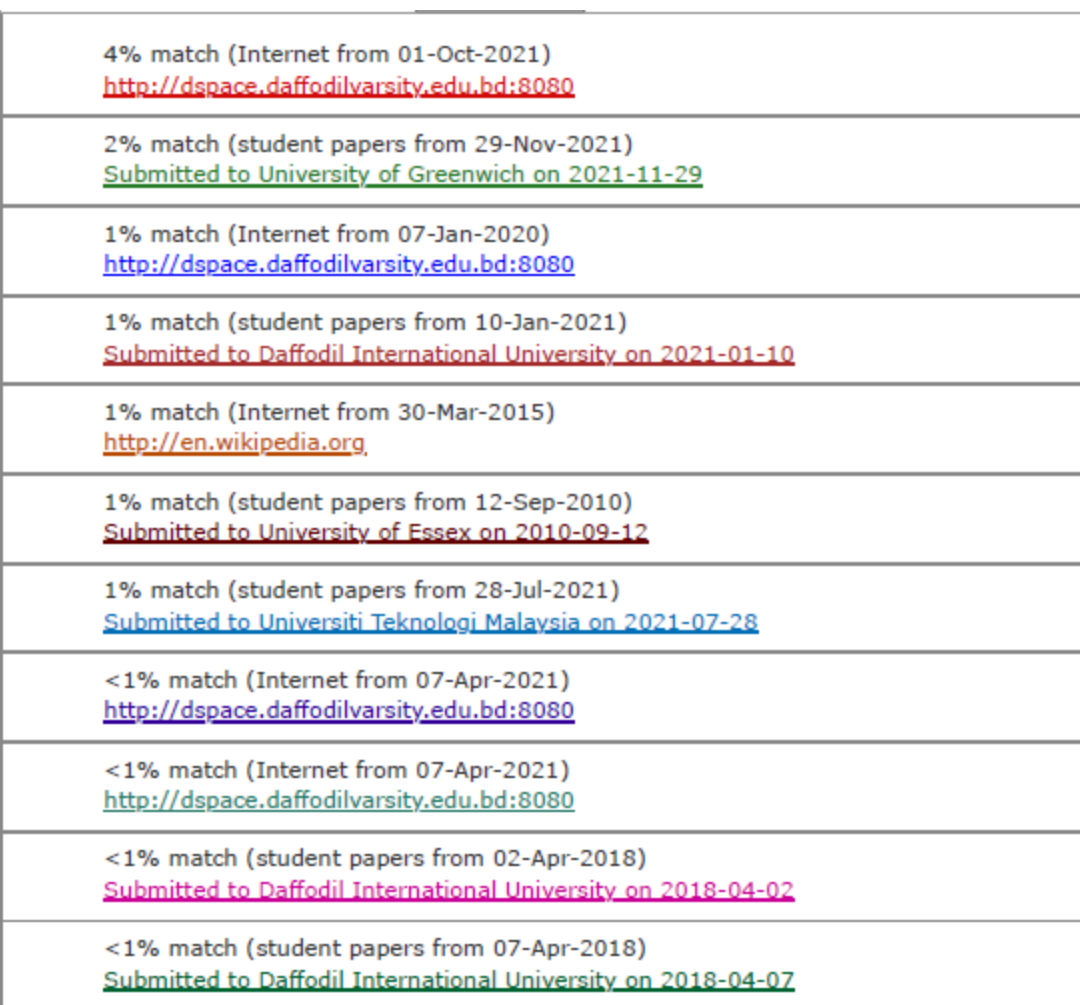